Professor William Browne School of Veterinary Science and Centre for Multilevel Modelling ( & many co-workers!)

# *The STAT-JR package and it's potential use with social network models*

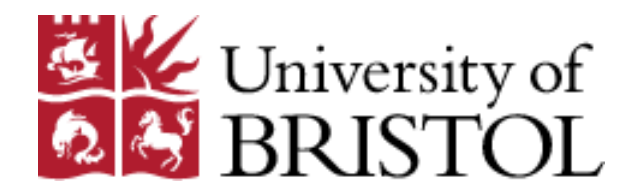

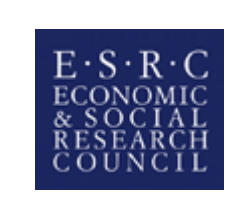

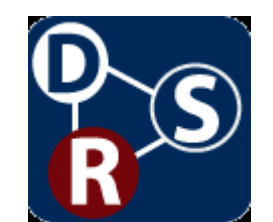

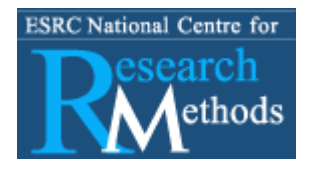

# <sup>2</sup> Summary

- Background to STAT-JR package
- Some screen shots of the program features
- Multiple membership models for spatial models/ social networks
- STAT-JR named in memory of Jon Rasbash whose ideas started project.

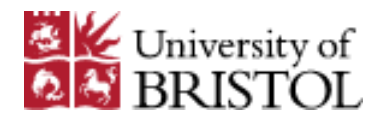

# <sup>3</sup> The E-STAT project and STAT-JR

- STAT-JR developed jointly by LEMMA II and E-STAT ESRC nodes
- Consists of a set of components many of which we have an alpha version for which contains:
- Templates for model fitting, data manipulation, input and output controlled via a web browser interface.
- Currently model fitting for 90% of the models that MLwiN can fit in MCMC plus some it can't including greatly sped up REALCOM templates
- Some interoperability with MLwiN, WinBUGS, R, Stata and SPSS (written by Camille Szmaragd)

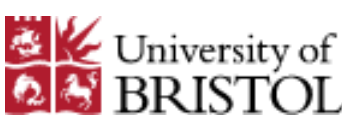

Jon identified 3 groups of users:

- Novice practitioners who want to use statistical software that is user friendly and maybe tailored to their discipline
- Advanced practitioners who are the experts in their fields and also want to develop tools for the novice practitioners
- Algorithm Developers who want their algorithms used by practitioners.
- See [http://www.cmm.bristol.ac.uk/research/NCESS-](http://www.cmm.bristol.ac.uk/research/NCESS-EStat/news.shtml)[EStat/news.shtml](http://www.cmm.bristol.ac.uk/research/NCESS-EStat/news.shtml) for details of Advanced User's guide for University of STAT-JR

### <sup>5</sup> STAT-JR component based approach

Below is an early diagram of how we envisioned the system. Here you will see boxes representing components some of which are built into the STAT-JR system. The system is written in Python with currently a VB.net algebra processing system. A team of coders (currently me, Chris, Danius, Camille and Bruce) work together on the system.

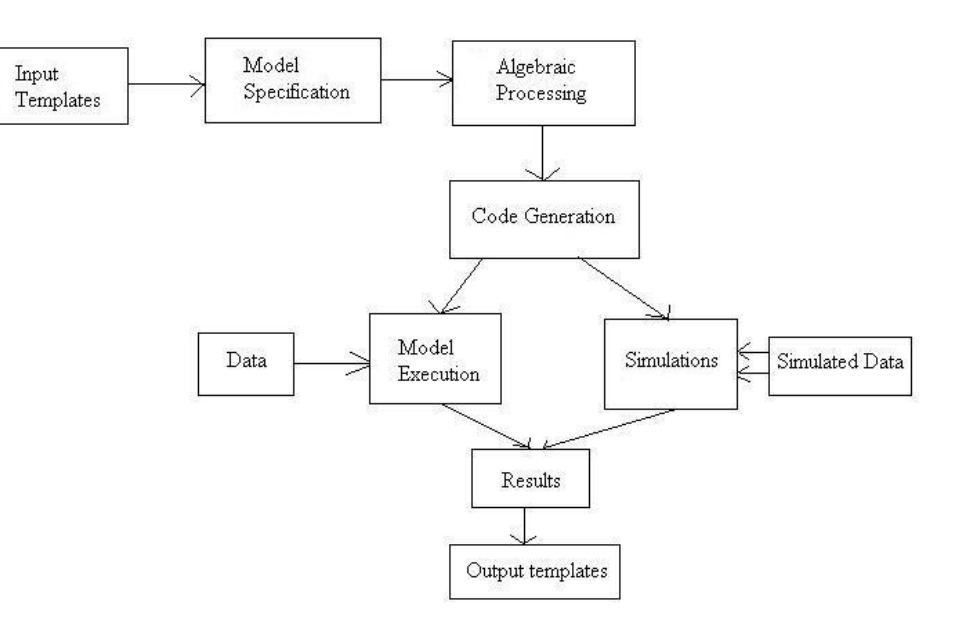

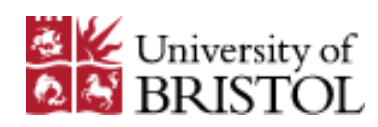

#### <sup>6</sup> Templates

• Consist of a set of code sections for advanced users to write.

For a model template it consists of at least:

- an invars method which specifies inputs and types
- An outbug method that creates (BUGS like) model code for the algebra system
- An (optional) outlatex method can be used for outputting LaTeX code for the model.
- Other optional functions required for more complex University of templates

#### <sup>7</sup> Regression 1 Example

```
from EStat.Templating import *
from mako.template import Template as 
     MakoTemplate
import re
```

```
class Regression1(Template):
```
'A model template for fitting 1 level Normal multiple regression model in E-STAT only. To be used in documentation.'

```
tags = [ 'model' , '1-Level' ]
```
 $invars = "$ 

```
y = DataVector('response: ')
tau = ParamScalar()
sigma = ParamScalar()
x = DataMatrix('explanatory variables: ')
beta = ParamVector()
beta.ncols = len(x)^{\prime\prime\prime}
```

```
outbug = "model{
  for (i in 1:length(\frac{1}{5}{y})) {
     ${y}[i] \sim dnorm(mu[i], tau)
     mu[i] <- ${mmult(x, 'beta', 'i')}
```

```
}
```

```
# Priors
% for i in range(0, x.ncols()):
beta${i} ~ dflat()
% endfor
tau ~ dgamma(0.001000, 0.001000)
sigma <- 1 / sqrt(tau)
```

```
^{\prime\prime\prime}
```
}

 $outlater = r'''$ \begin{aligned} \mbox{\${y}}\_i & \sim \mbox{N}(\mu\_i, \sigma^2) \\  $\mu$  i & =  $$$ {mmulttex(x, r'\beta', 'i')} \\ %for i in range(0, len(x)): \beta  $${}_{i}$  & \propto 1 \\ %endfor \tau & \sim \Gamma (0.001,0.001) \\  $\sigma^2$  & = 1 / \tau \end{aligned}  $^{\prime\prime\prime}$ 

#### Invars function

invars = ''' y = DataVector('response: ') tau = ParamScalar() sigma = ParamScalar() x = DataMatrix('explanatory variables: ') beta = ParamVector()  $beta.ncols = len(x)$  $^{\prime\prime\prime}$ 

 $^{\prime\prime\prime}$ 

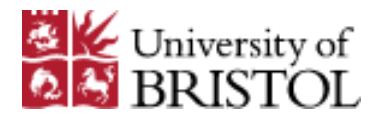

#### An example of STAT-JR – setting up a model

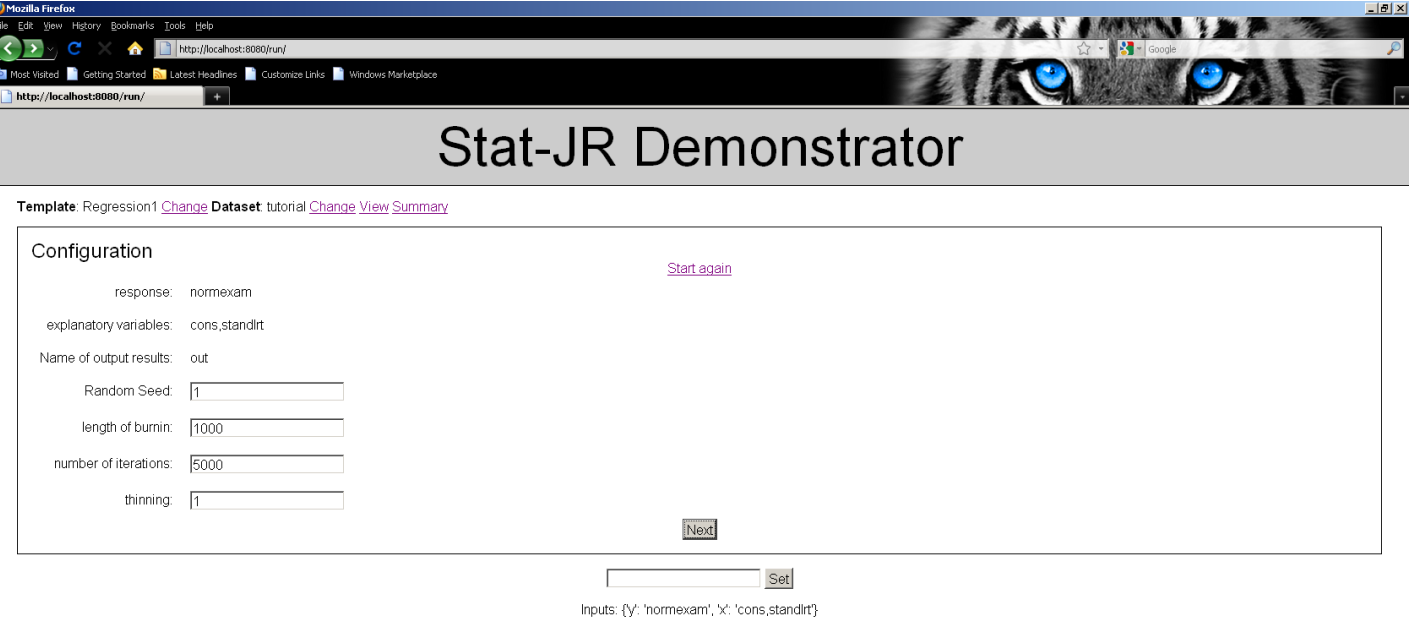

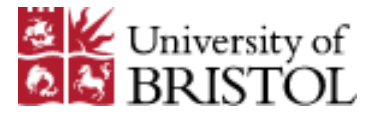

### An example of STAT-JR – setting up a model

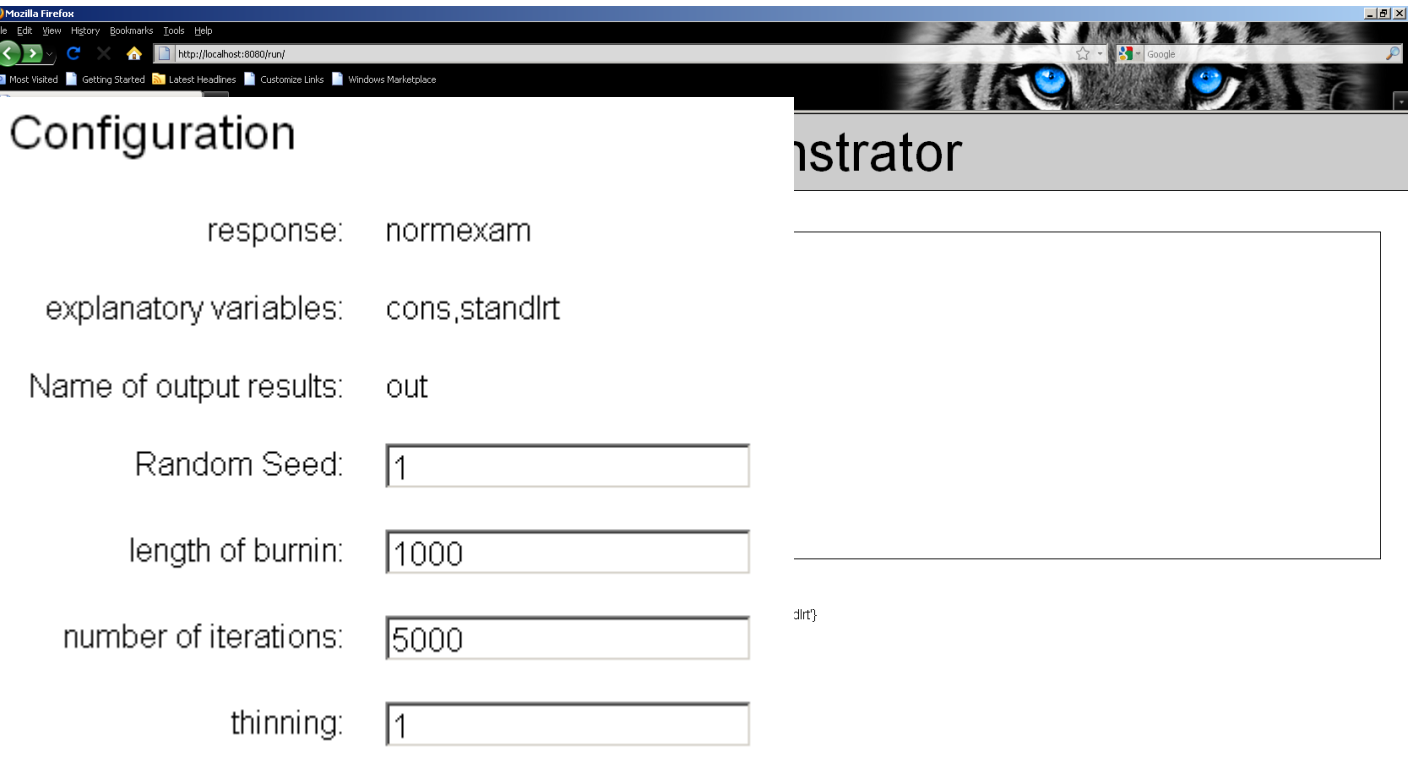

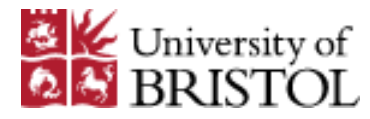

#### <sup>11</sup> Equations for model and model code

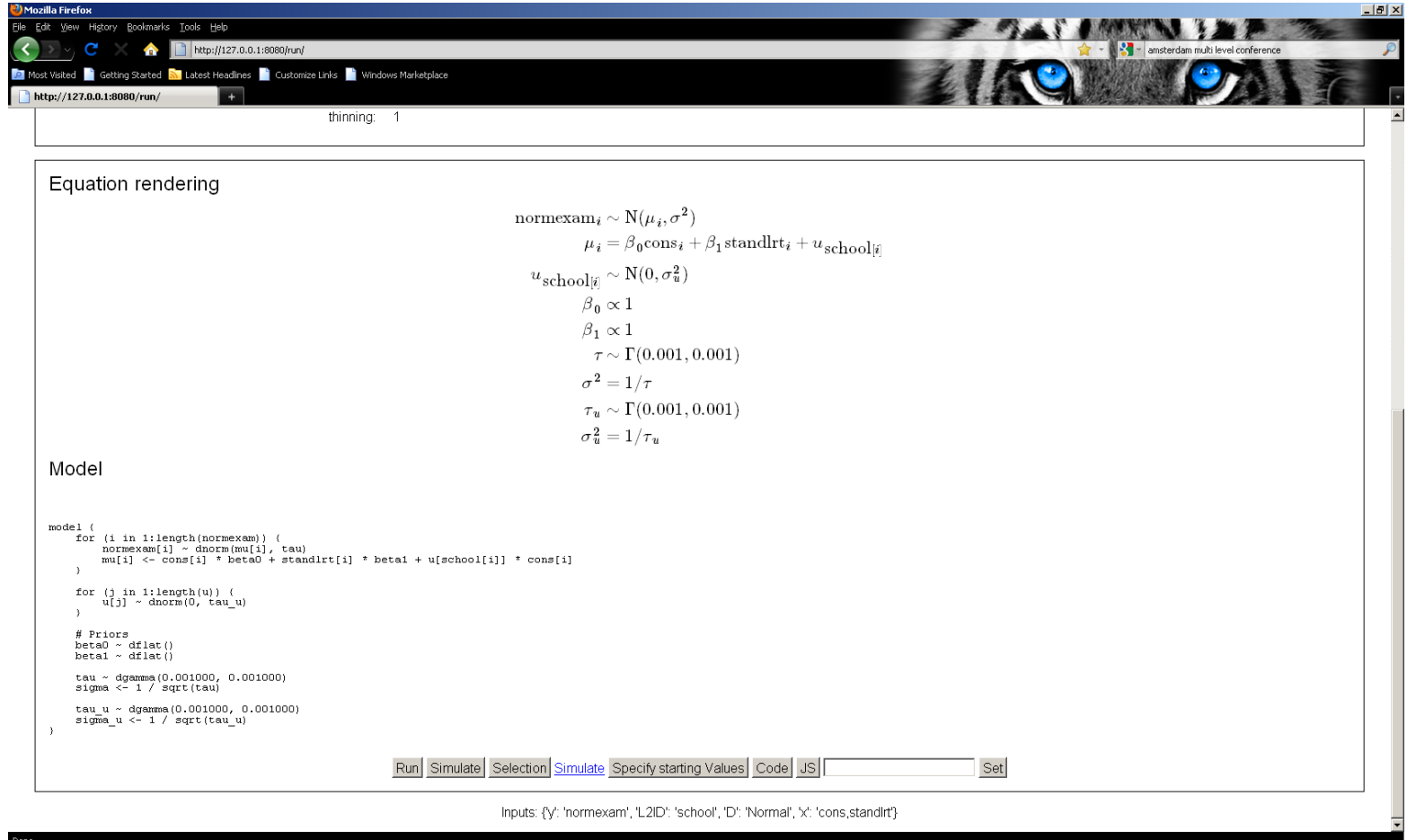

Note Equations use MATHJAX and so underlying LaTeX can be copied and paste. The model code is based around the WinBUGS language with some variation. This is a more complex template for 2 level models.

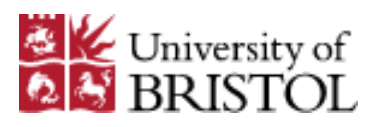

#### <sup>12</sup> Equations for model and model code

$$
\begin{array}{ll}\n\text{normexam}_i \sim \mathrm{N}(\mu_i, \sigma^2) \\
\mu_i = \beta_0 \text{cons}_i + \beta_1 \text{standard} \text{tr}_i + u_{\text{school}[i]} \\
u_{\text{school}[i]} \sim \mathrm{N}(0, \sigma_u^2) \\
\beta_0 \propto 1 \\
\beta_1 \propto 1 \\
\tau \sim \Gamma(0.001, 0.001) \\
\sigma^2 = 1/\tau \\
\tau_u \sim \Gamma(0.001, 0.001) \\
\sigma_u^2 = 1/\tau_u\n\end{array}
$$

Note Equations use MATHJAX and so underlying LaTeX can be copied and paste. The model code is based around the WinBUGS language with some variation. This is a more complex template for 2 level models.

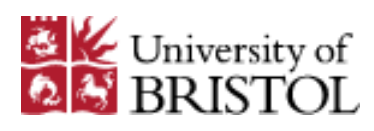

## <sup>13</sup> Outbug function

```
outbug = '''
model{
  for (i in 1:length(\mathcal{S}\{\mathsf{y}\})) {
     $y[i] ~ dnorm(mu[i], tau)
     mu[i] <- ${mmult(x, 'beta', 'i')}
  }
```

```
# Priors
% for i in range(0, x.ncols()):
beta${i} ~ dflat()
% endfor
tau ~ dgamma(0.001000, 0.001000)
sigma <- 1 / sqrt(tau)
```

```
'
```
}

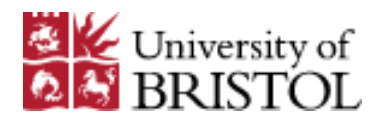

### <sup>14</sup> Model code in detail

```
model { 
 for (i in 1:length(normexam)) { 
   normexam[i] ~ dnorm(mu[i], tau) 
   mu[i] <- cons[i] * beta0 + standlrt[i] * beta1 + u[school[i]] * cons[i]
  } 
 for (j in 1:length(u)) {
   u[i] \sim dnorm(0, tau u)
 } 
# Priors 
 beta0 \sim dflat()
 beta1 \sim dflat()
 tau ~ dgamma(0.001000, 0.001000) 
 tau u \sim dgamma(0.001000, 0.001000)
}
```
For this template the code is, aside from the length function, standard WinBUGS model code.

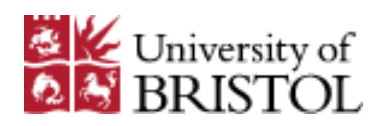

#### <sup>15</sup> Bruce's (Demo) algebra system step for parameter u

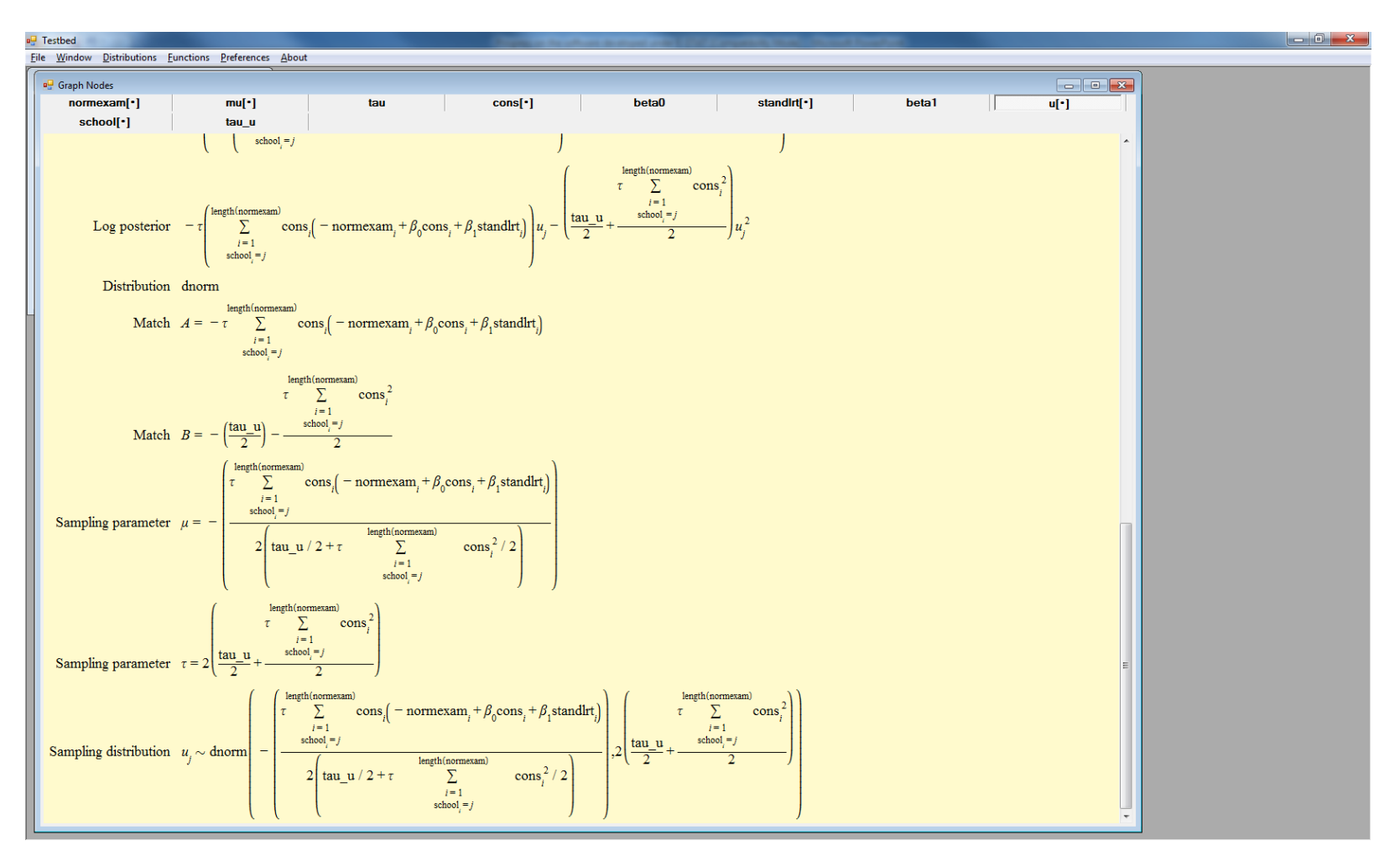

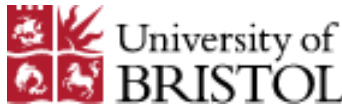

#### <sup>16</sup> Bruce's (Demo) algebra system step for parameter u

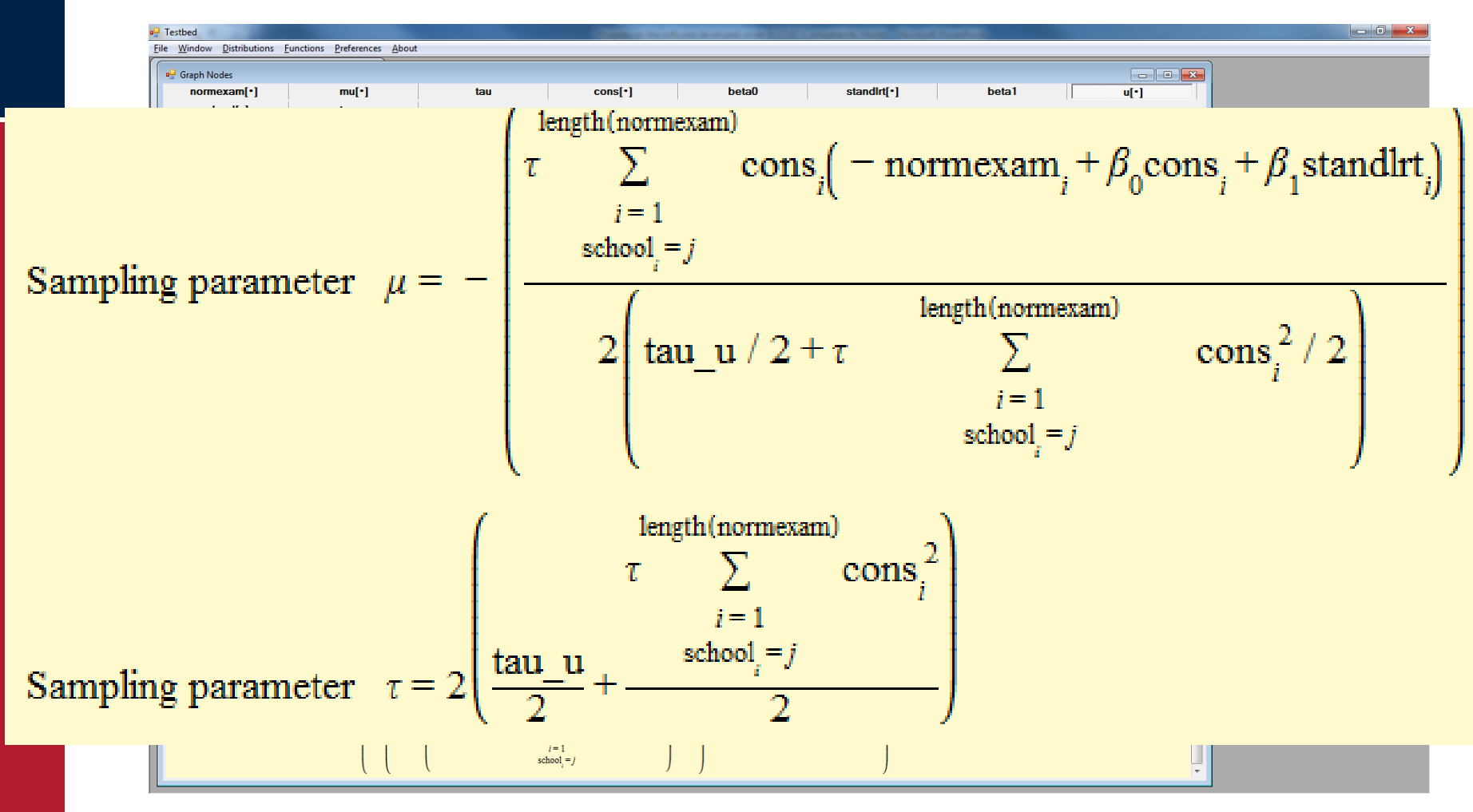

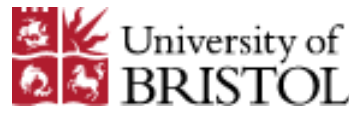

#### <sup>17</sup> Output of generated C++ code

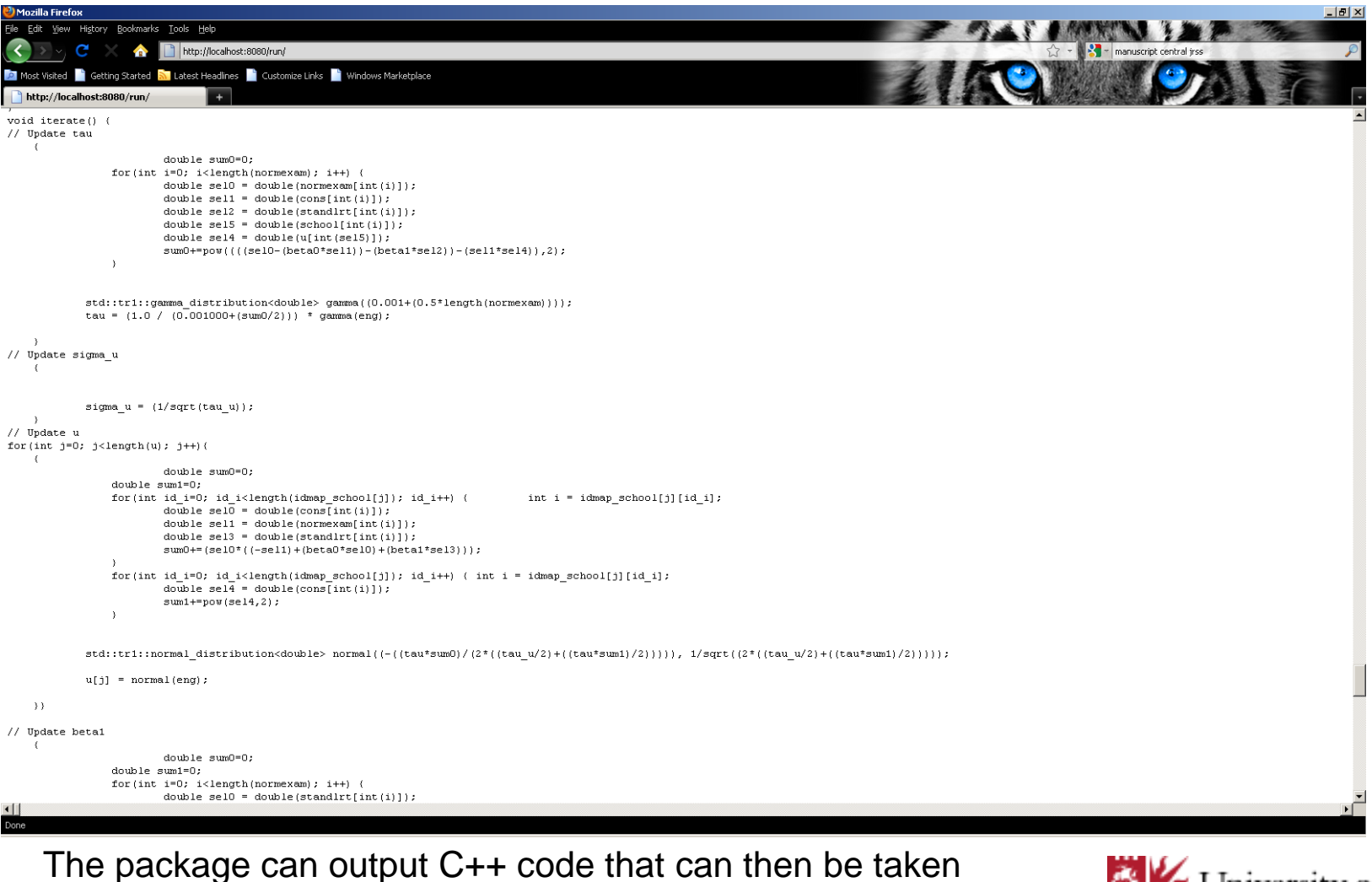

away by software developers and modified.

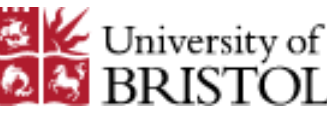

#### <sup>18</sup> Output of generated C++ code

```
L = xHistory Bookmarks Tools Help
                        http://localbost:8080/run/
// Update u
for(int j=0; j<length(u); j++){
                            double sum0=0;
                   double sum1=0:
                   for (int id i=0; id i<length(idmap school[j]); id i++) {
                                                                                              int i = idmap school[j][id i];double \text{sel0} = \text{double}(\text{cons}[\text{int}(i)]);double sell = double(normexam[int(i)]);
                            double sel3 = double(standirt[int(i)]);
                            sum0 += (sel0 * ((-sel1) + (beta0 * sel0) + (beta1 * sel3)));
                   ₹
                   for (int id i=0; id i<length(idmap school[j]); id i++) { int i = idmap school[j][id i];
                            double se14 = double (cons(int(i)));sum1+=pow(self, 2);
                   Y
              std::tr1::normal distribution<double> normal((-((tau*sum0)/(2*((tau u/2)+((tau*sum1)/2))))), 1/sqrt(
              u[j] = normal(eng);\}// Update betai
                        double sum0=0;
                    double sum1=0;
                    for(int i=0; i<length(normexam); i++) {
                         double sel0 = double (standlrt[int(i)]);
              The package can output C++ code that can then be taken 
                                                                                                          University of
              away by software developers and modified.
```
### <sup>19</sup> Output from the E-STAT engine

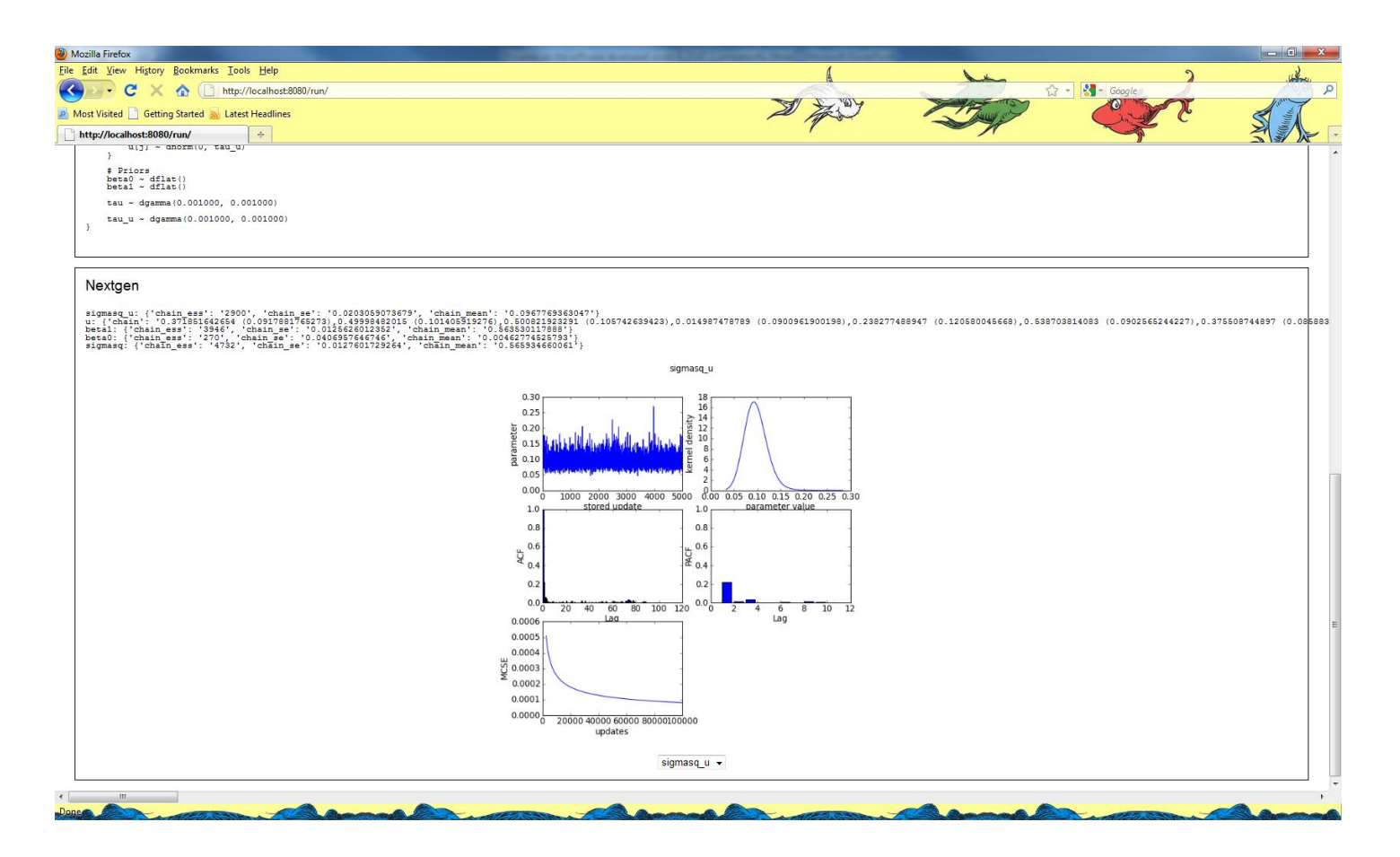

Here the six-way plot functionality is in part taken over to STAT-JR after the model has run. In fact graphs for all parameters are calculated and stored as picture files so can be easily viewed quickly.

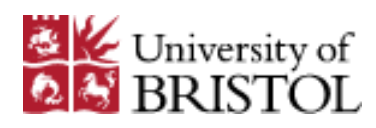

### <sup>20</sup> Output from the E-STAT engine

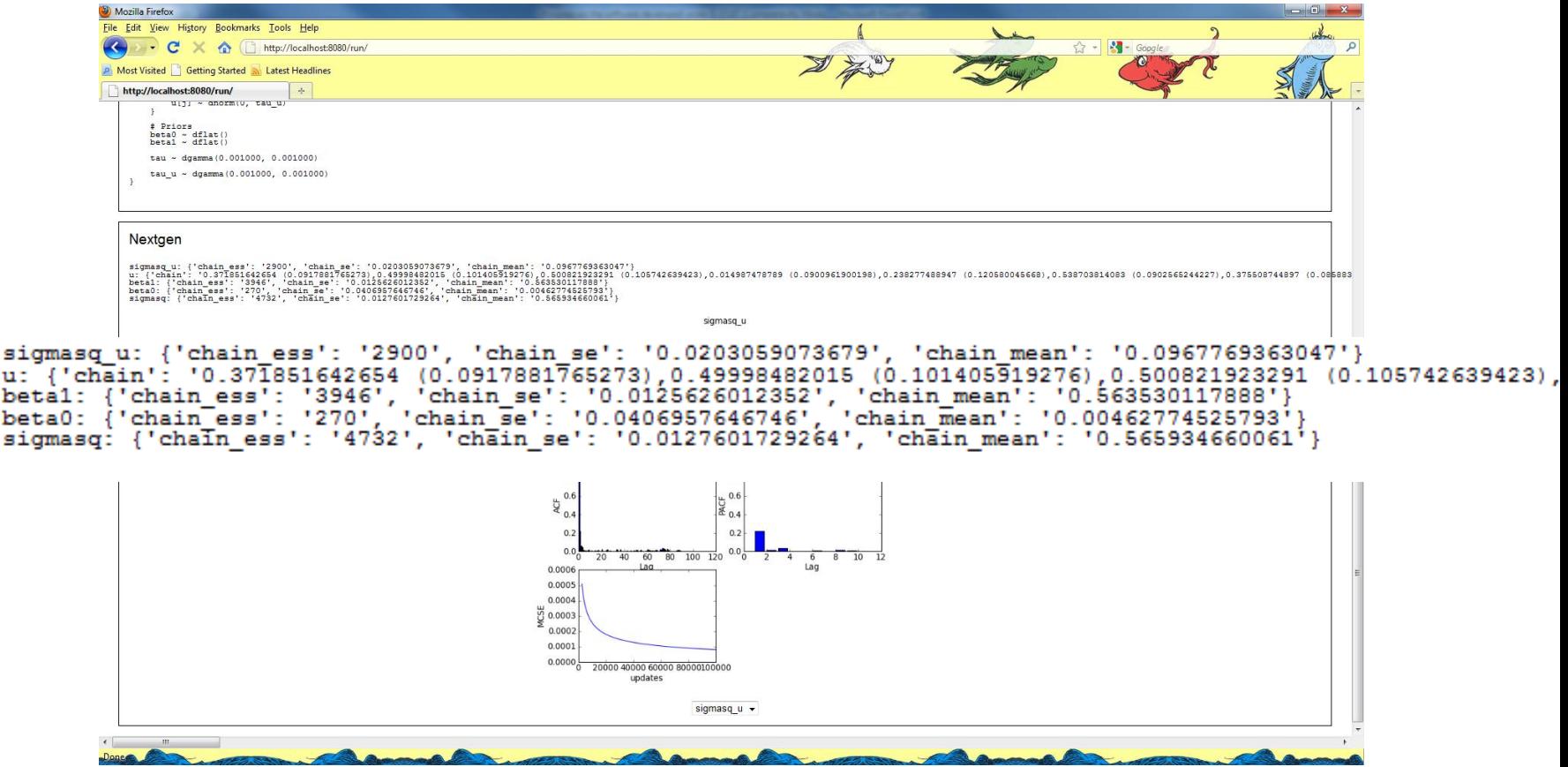

Here the six-way plot functionality is in part taken over to STAT-JR after the model has run. In fact graphs for all parameters are calculated and stored as picture files so can be easily viewed quickly.

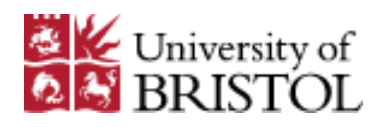

u:⊣ beta' betal

#### <sup>21</sup> Output from the E-STAT engine

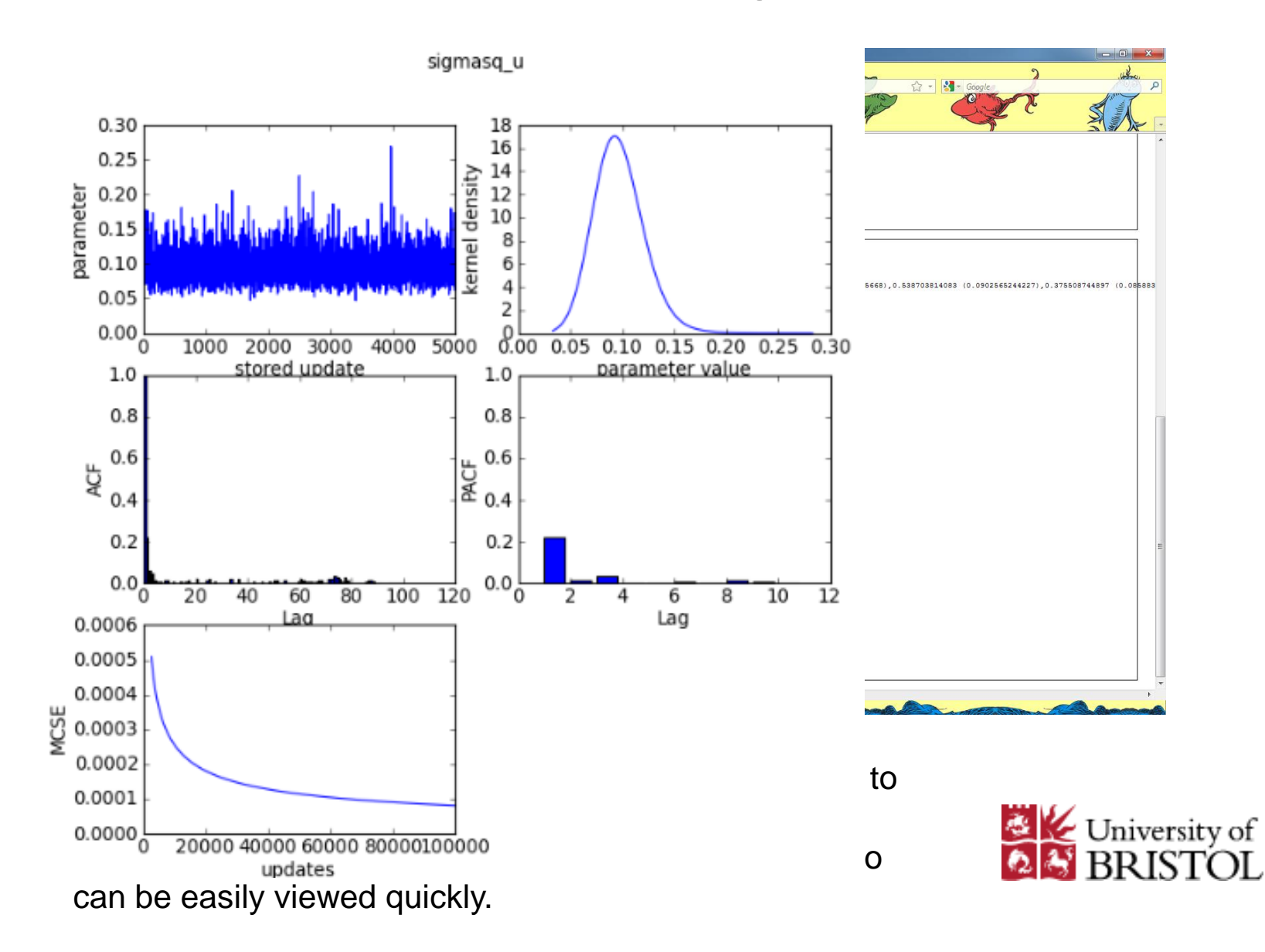

#### <sup>22</sup> Interoperability with WinBUGS

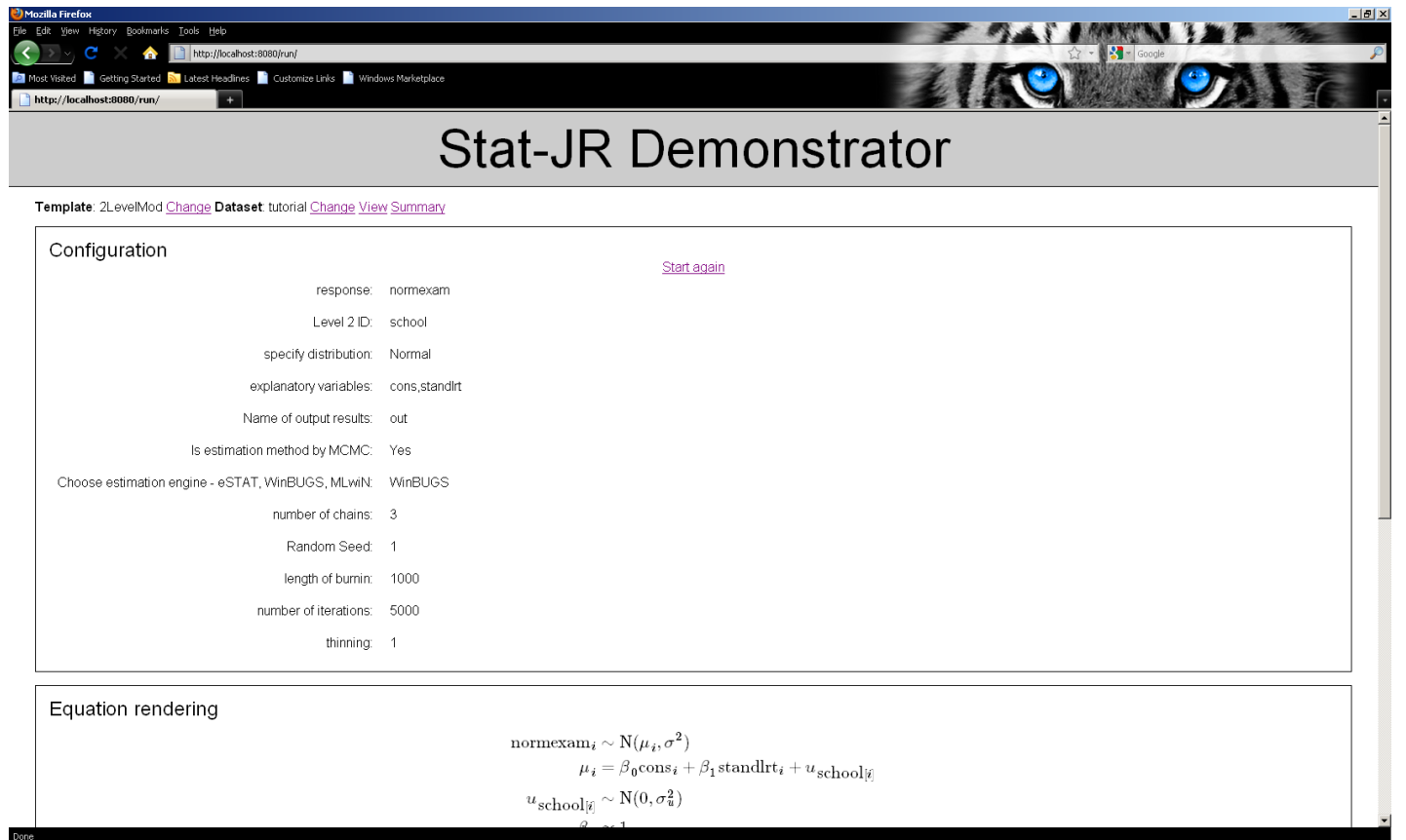

Interoperability in the user interface is obtained via a few extra inputs. In fact in the template code user written functions are required for all packages apart from WinBUGS. The transfer of data between packages is however generic.

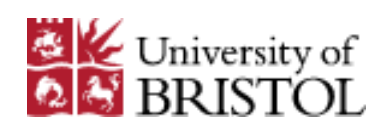

#### <sup>23</sup> Interoperability with WinBUGS

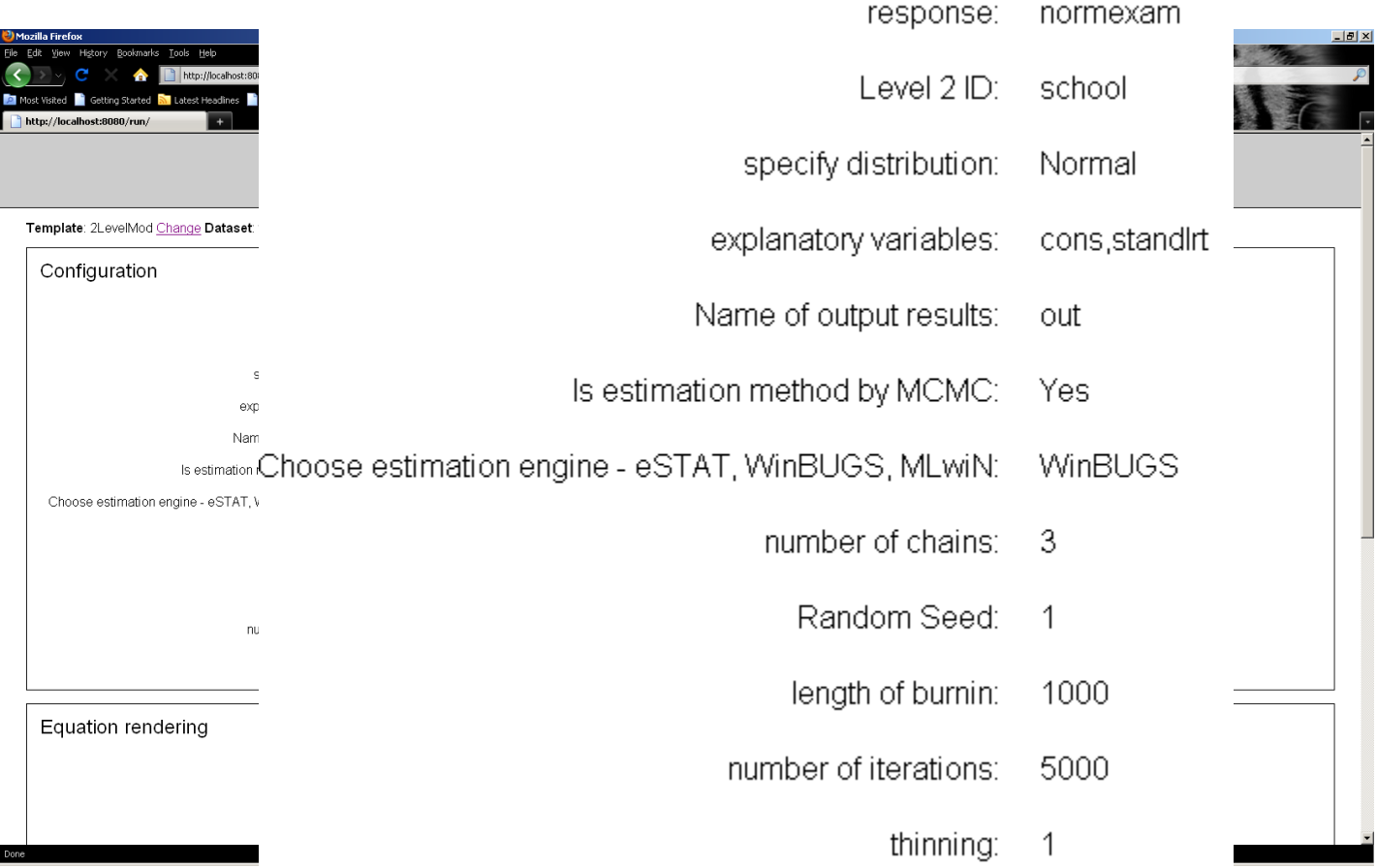

Interoperability in the user interface is obtained via a few extra inputs. In fact in the template code user written functions are required for all packages apart from WinBUGS. The transfer of data between packages is however generic.

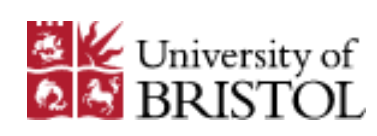

# <sup>24</sup> Output from WinBUGS with multiple chains

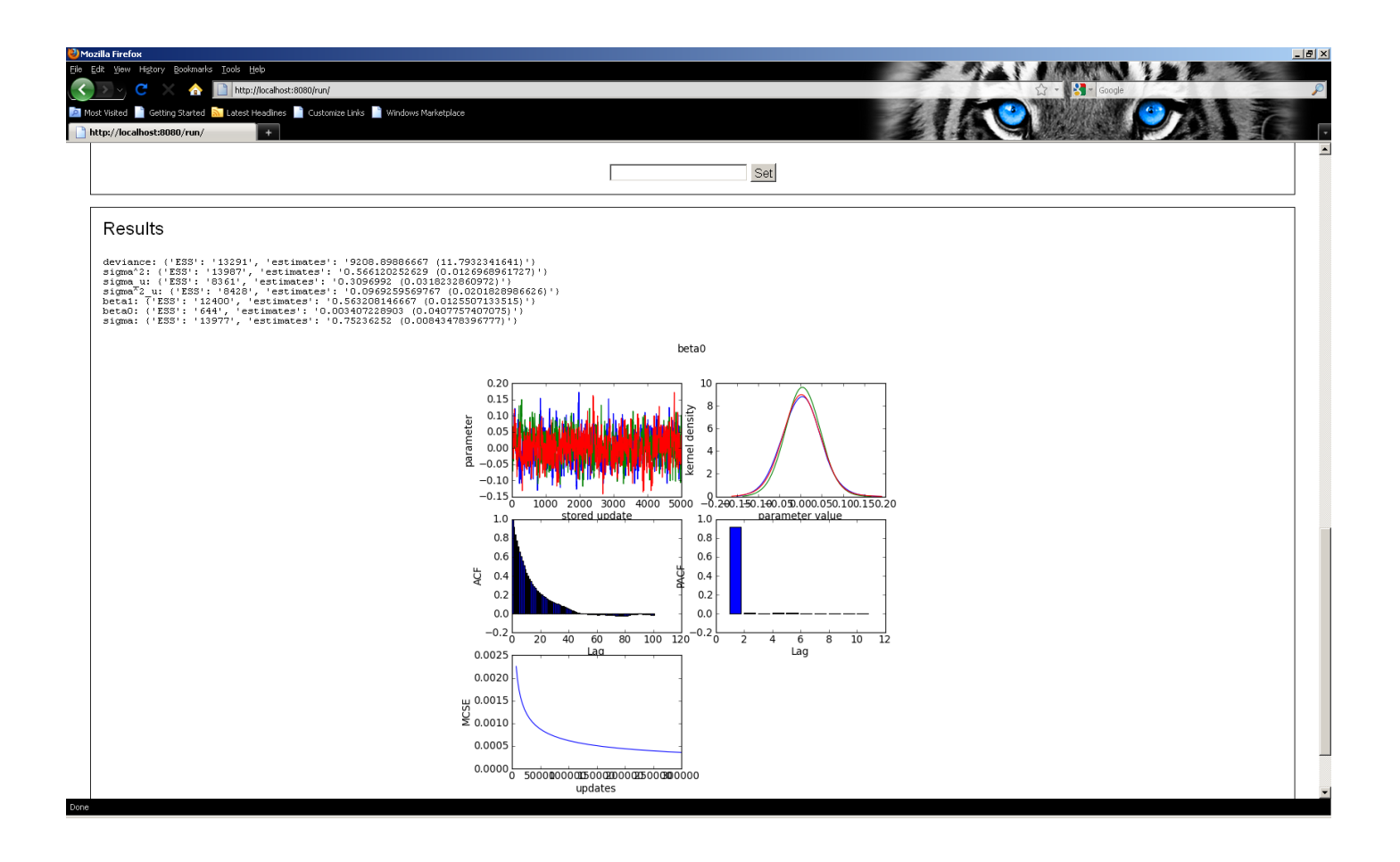

STAT-JR generates appropriate files and then fires up WinBUGS. Multiple Chains are superimposed in the sixway plot output.

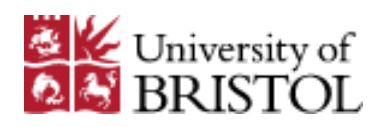

#### <sup>25</sup> Output from WinBUGS with multiple chains

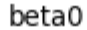

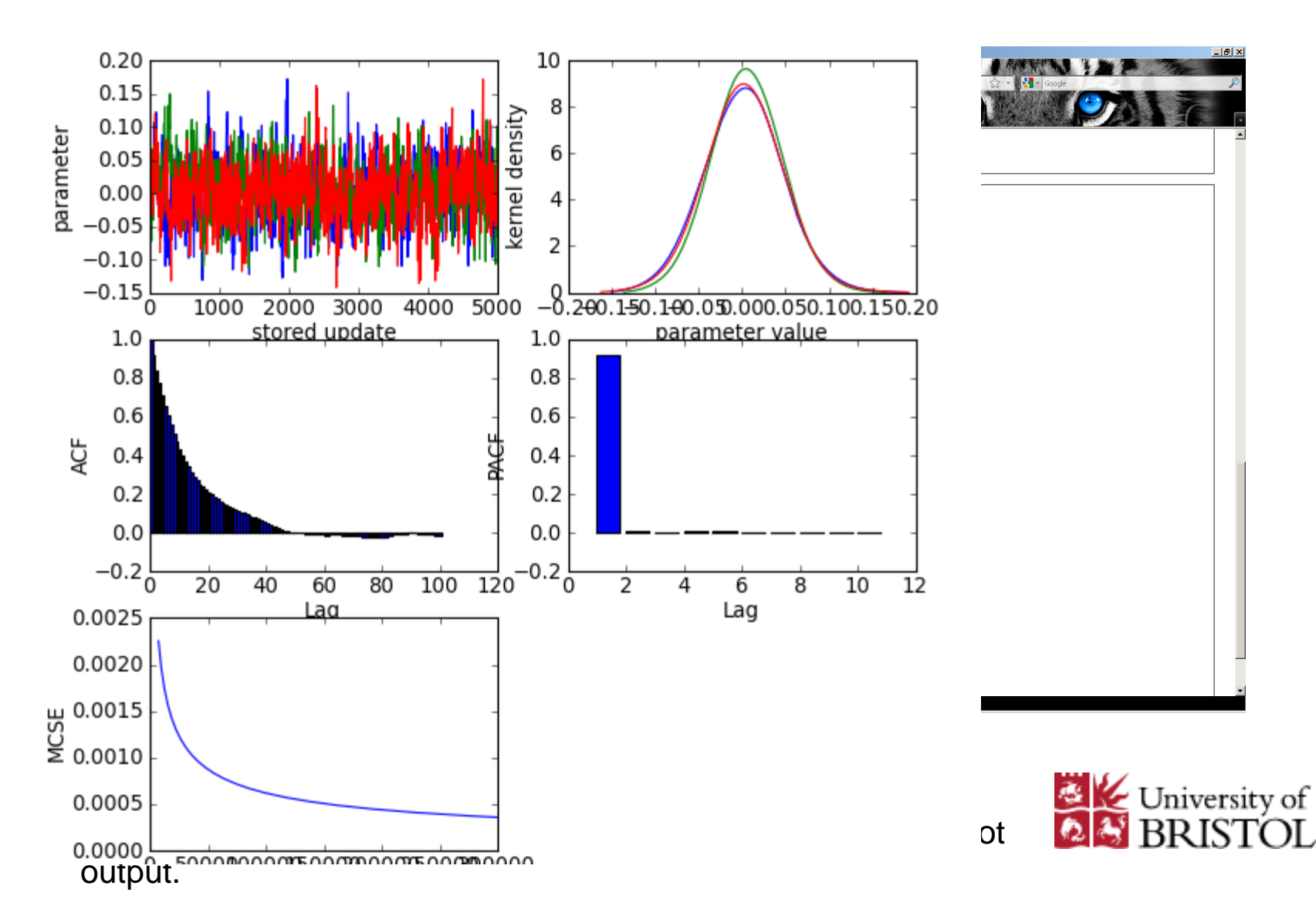

## <sup>26</sup> Multiple Membership Models

- Example is Scottish lip cancer data
- Response is Poisson (number of cases)
- Use as offset expected cases based on population size, makeup
- One predictor percaff percentage in agriculture, farming, fishing.
- Use the template MultipleMembershipNLev to allow both own random effect and neighbour random effects
- Template will allow fitting in STAT-JR engine, WinBUGS or MLwiN.

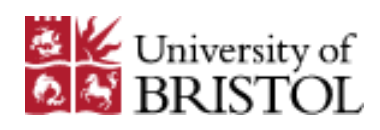

#### <sup>27</sup> Inputs for model

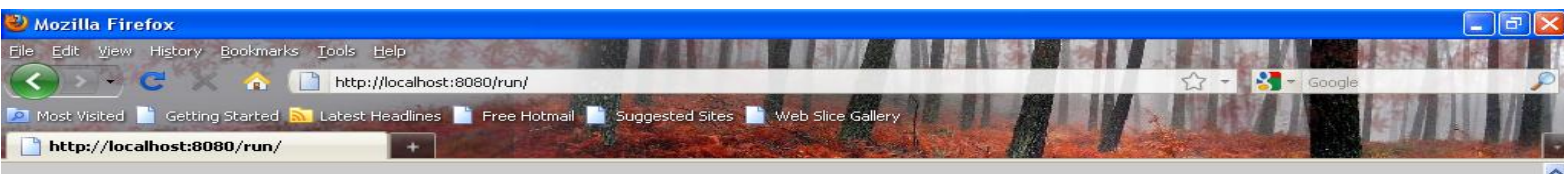

Template: MultipleMembershipNLev Change Dataset: lips Change View Summary

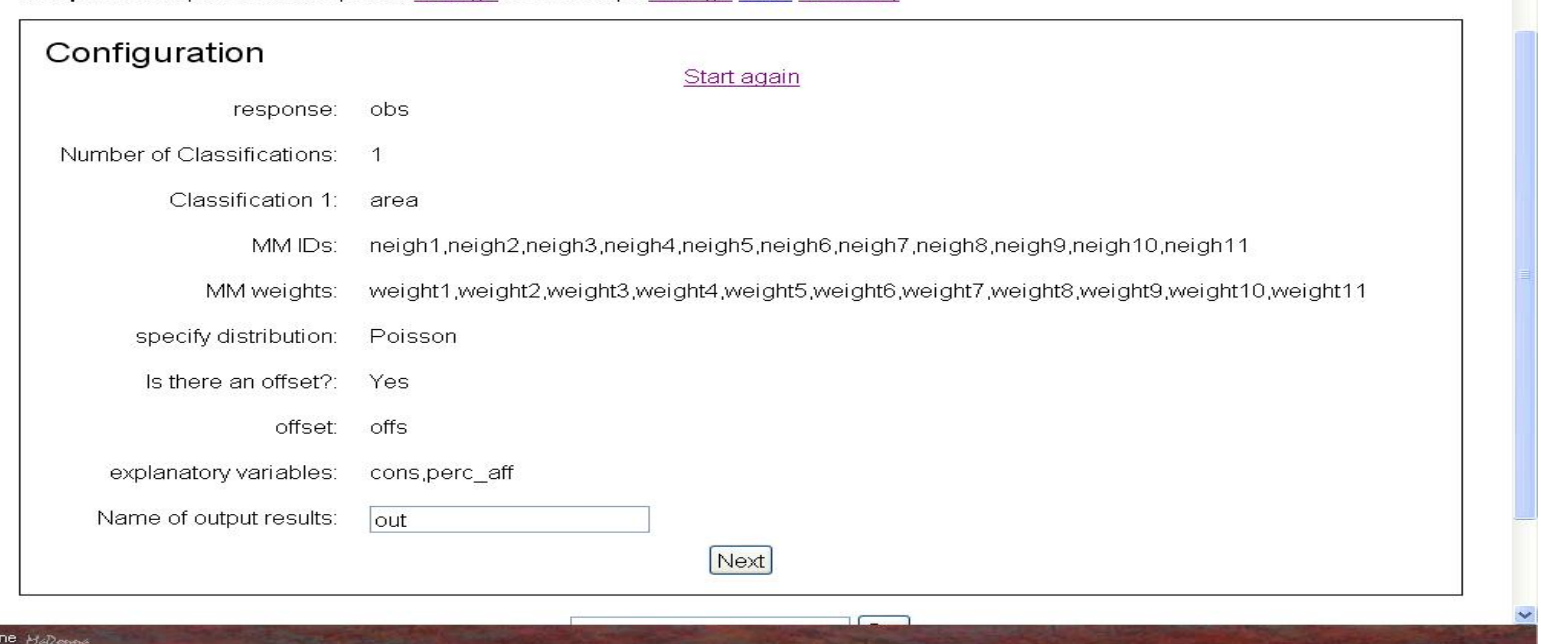

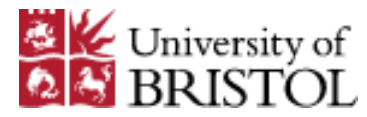

#### <sup>28</sup> LaTeX for Model

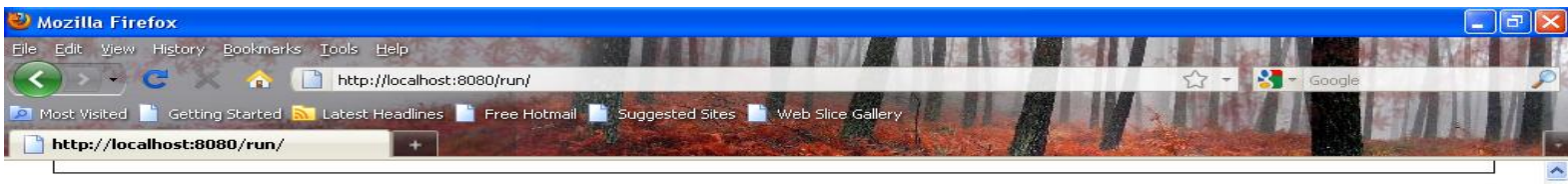

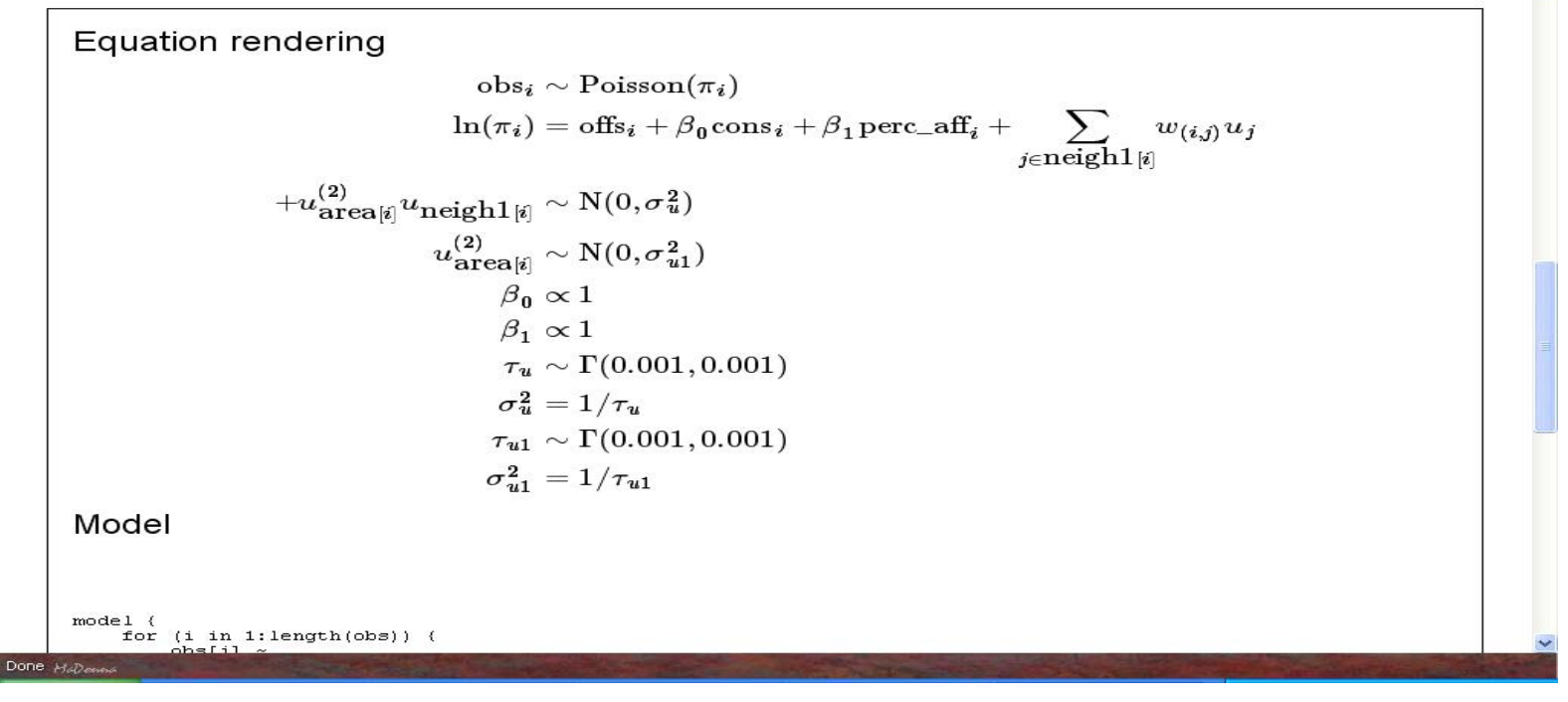

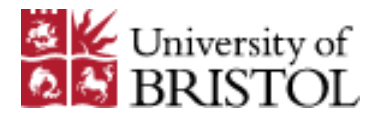

#### <sup>29</sup> Model Code

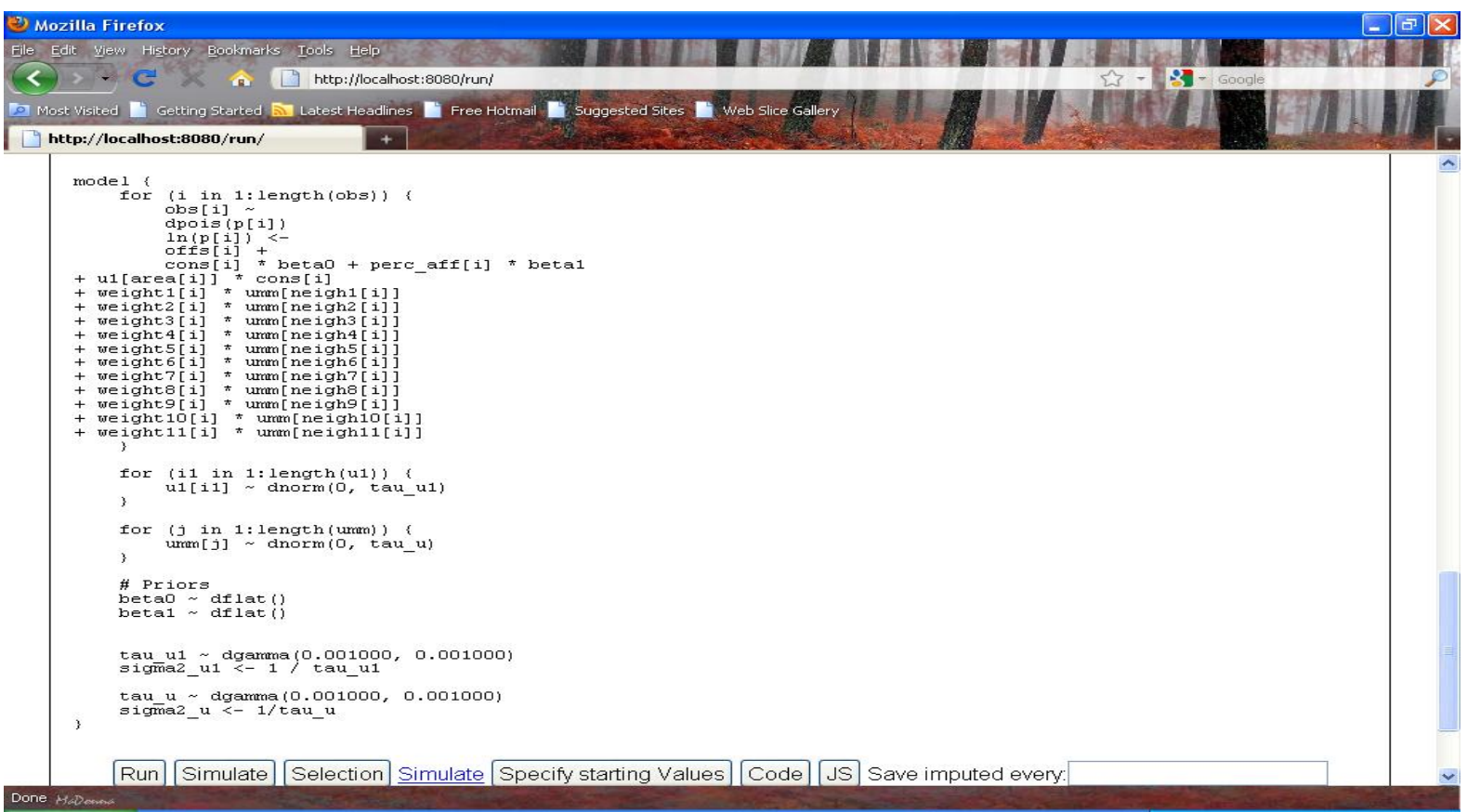

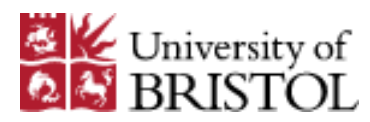

## <sup>30</sup> The E-STAT project – still to come

We have lots of work to do:

- Parallel processing.
- E-books.
- Optimising code generation.
- Improving algebra system.
- Suites of templates for missing data and social network models.
- Interoperability with SAS and hooking up more templates for other packages.

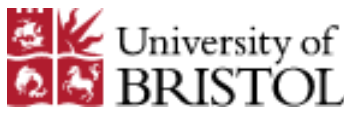